# **APPRENDRE À DISTANCE**

Guide d'accompagnement pour les personnes étudiantes

*Express*

*Été 2020*

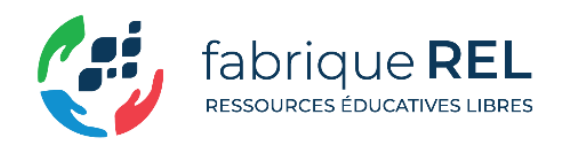

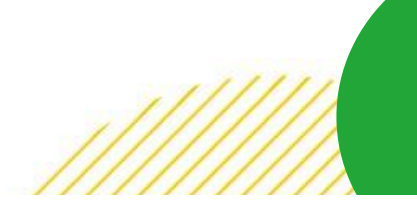

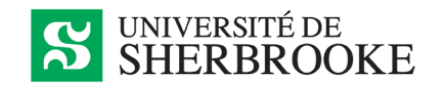

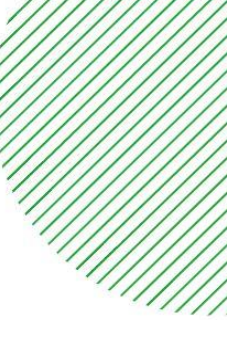

Ce document a été préparé et rédigé par le personnel à l'assistance technique du Carrefour de l'information, composé de membres de la communauté étudiante :

**Alexandre Krzywonos**, étudiant à la maîtrise en études françaises ; **Bastien Vandendaele**, étudiant au doctorat en télédétection; **Gabriel Martin**, étudiant à la maîtrise en études françaises ; **Nicolas Bastien**, étudiant à la maîtrise en biologie; **Otman Chater**, étudiant au doctorat en économie du développement; **Philippe Phen**, étudiant à la maîtrise en biologie ; **Sandrine Cabana-Boucher**, étudiante à la maîtrise en gestion de l'environnement et politique appliquée; **Ulrich Enagnon Romaric Djidonou**, étudiant au doctorat en économie ; **Zahya Idrissi**, étudiante au doctorat en administration des affaires ; **Zeba Sekandari**, étudiante au baccalauréat en administration des affaires.

Le document a aussi été réalisé avec la collaboration de la [fabriqueREL,](https://fabriquerel.org/) du [Service de soutien à la formation,](https://www.usherbrooke.ca/ssf/) du [Service de psychologie](https://www.usherbrooke.ca/etudiants/sante-et-aide-a-la-personne/psychologie/) et [d'orientation](https://www.usherbrooke.ca/etudiants/sante-et-aide-a-la-personne/orientation/) et du [Pôle d'innovation technopédagogique](https://www.usherbrooke.ca/poleduc/).

Ce document s'inspire du *Guide de l'étudiant à distance* rédigé par Violaine Page à l'attention de la communauté étudiante de l'Université de Montréal. Nous la remercions pour l'autorisation qu'elle nous a aimablement donnée.

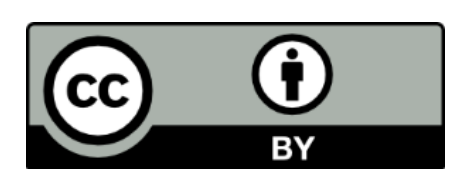

Le contenu de ce guide est disponible en vertu des termes de la licence [CC BY 4.0.](https://creativecommons.org/licenses/by/4.0/deed.fr) Les ressources en hyperliens sont disponibles sous leur licence propre.

Nous y employons l'icône [Idea,](https://thenounproject.com/search/?q=idea&creator=2362729&i=898456) dessinée par Eucalyp, The Noun Project

# TABLE DES MATIÈRES

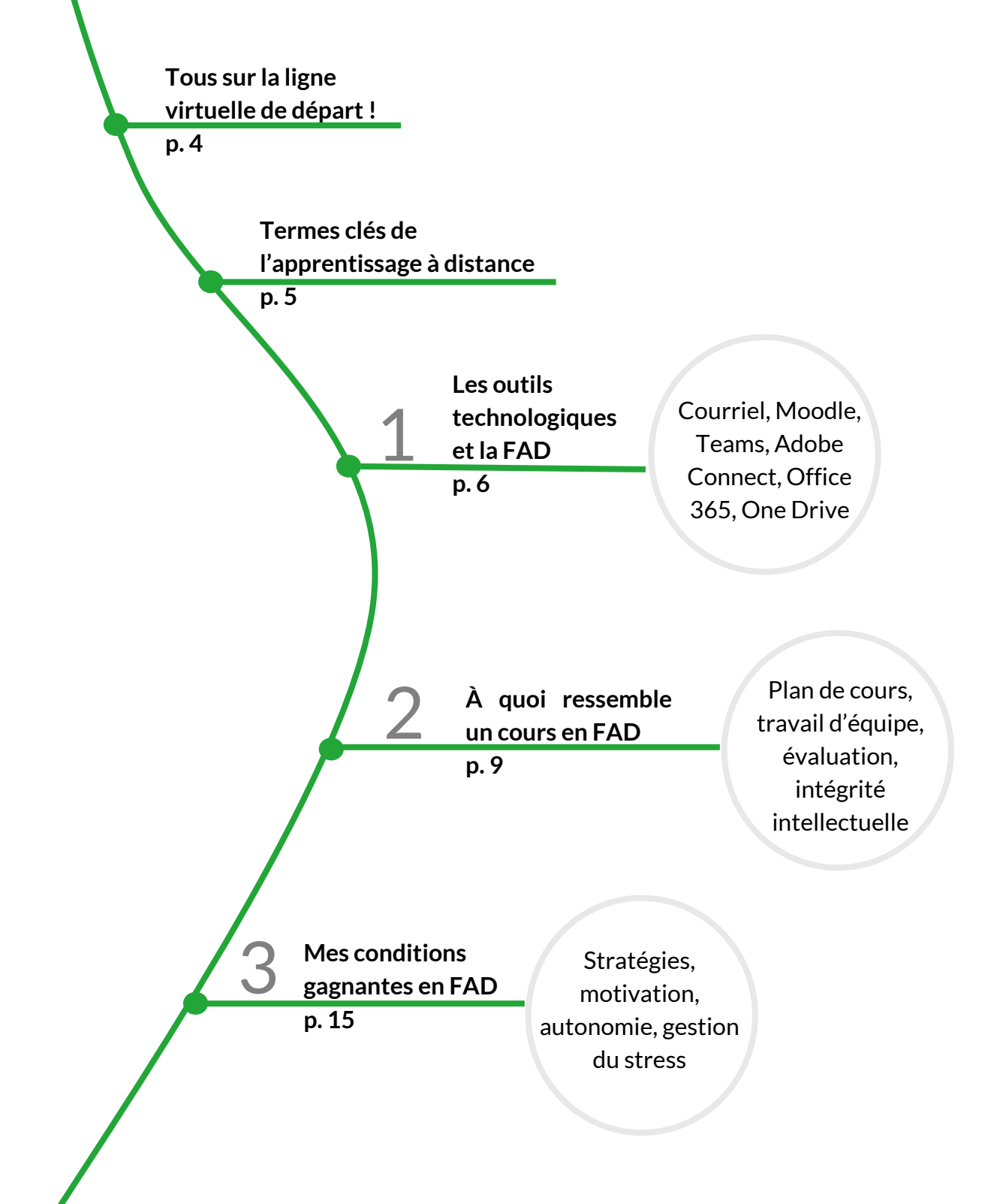

**Une [Table des matières exhaustive](#page-18-0) est disponible en fin de document.**

# <span id="page-3-0"></span>**Tous sur la ligne virtuelle de départ !**

La situation exceptionnelle entraînée par la pandémie du coronavirus oblige les universités qui désirent continuer à remplir leur mission d'enseignement à agir très rapidement. L'enseignement à distance s'est imposé comme la principale solution de remplacement à l'enseignement en présentiel, car elle permet aux étudiants et étudiantes de poursuivre leur programme d'études dans de meilleures conditions que les autres solutions envisageables.

L'expérience de la formation à distance est nouvelle pour plusieurs membres de la communauté universitaire, bien qu'elle mobilise des outils parfois déjà connus. Le personnel enseignant a disposé de peu de temps pour adapter ses cours à distance et se familiariser avec les outils technologiques. Vousmêmes, comme étudiants et étudiantes, n'êtes pas tous familiers avec les outils technologiques et la pédagogie appliquée en formation à distance.

De plus, il se pourrait que le contexte vous fasse vivre des difficultés personnelles supplémentaires. Bien entendu, chacun et chacune tente de faire du mieux qu'il peut dans ces circonstances extraordinaires.

Il n'en demeure pas moins important que tout un chacun fasse preuve de bienveillance, d'empathie et de patience envers tous et toutes, qu'il enseigne ou étudie, ce qui implique avant tout d'adopter une telle attitude envers… soimême! Par ailleurs, si chaque personne contribue à l'instauration d'une ambiance harmonieuse à la mesure de ses capacités, l'expérience de la formation à distance a plus de chances de se révéler enrichissante et de favoriser l'atteinte des objectifs de formation.

En dépit des difficultés importantes que pose la situation, nous souhaitons à tous et à toutes une session d'été des plus satisfaisantes et fructueuses.

#### **Pages facultaires**

Certaines facultés ont créé des pages en lien avec le coronavirus à l'attention des étudiants et étudiantes. Visitez-les ou explorez la [FAQ de l'UdeS](https://www.usherbrooke.ca/coronavirus/faq/) :

[Faculté de droit](https://www.usherbrooke.ca/droit/faculte/coronavirus/) FMSS [\(Intranet\)](https://auth.med.usherbrooke.ca/adfs/ls?version=1.0&action=signin&realm=urn%3AAppProxy%3Acom&appRealm=dd41b942-92ed-e611-80f8-0050568324d8&returnUrl=https%3A%2F%2Fintranet.med.usherbrooke.ca%2FSitePages%2Fcovid19.aspx&client-request-id=CE6DCF1B-CB05-0000-381B-03D105CBD501) [Faculté de génie](https://www.usherbrooke.ca/genie/index.php?id=27845)

[École de gestion](https://www.usherbrooke.ca/ecole-gestion/ecole-gestion/coronavirus/) [Faculté des lettres et sciences humaines](https://www.usherbrooke.ca/flsh/etudiants/coronavirus/) [Faculté d'éducation](https://www.usherbrooke.ca/education/covid-19/information-aux-etudiants/) [Faculté des sciences](https://www.usherbrooke.ca/sciences/etudiants-actuels/coronavirus-mesures-et-consignes/)

### <span id="page-4-0"></span>**Termes clés de l'apprentissage à distance**

#### **Activité asynchrone**

Activité en ligne qui se déroule à un moment indéterminé pouvant être choisi indépendamment par chaque étudiant et étudiante.

La participation à un forum ou à un questionnaire formatif, ou encore la consultation de documents et de vidéos sont des exemples d'activités asynchrones.

#### **Activité synchrone**

Activité en ligne qui se déroule à un moment déterminé et qui requiert donc la participation simultanée de tous les étudiants et étudiantes.

Les webconférences, les rencontres d'équipe en ligne et les séances de mentorat à distance sont des exemples d'activités synchrones.

#### **Cours en présentiel**

Cours donné en classe et qui requiert la présence physique des étudiants et étudiantes.

#### **Formation à distance (FAD)**

Formation donnée à distance et qui ne requiert pas la présence physique des étudiants et étudiantes.

- <span id="page-5-0"></span>o [Boîte de messagerie institutionnelle](#page-6-0)
- o [Moodle](#page-6-1)
- o La [webconférence pour les activités](#page-7-0) synchrones (Teams et Adobe)
- $\circ$  [L'infonuagique pour la g](#page-7-1)estion des fichiers 365 et One Drive)

De nombreux outils technologiques relativement récents permettent de suivre des cours en FAD. Chaque cours a des exigences particulières quant aux exigences techniques : spécifications de l'ordinateur, logiciels, types d'accessoires utilisés, etc. Si vous n'avez reçu aucune information sur le sujet avant le début de la session, vérifiez votre boîte de courriels institutionnelle, puis communiquez rapidement avec votre responsable de programme.

En règle générale, la FAD requiert :

- un ordinateur fonctionnel ou une tablette;
- une connexion Internet stable;
- un casque d'écoute ou des haut-parleurs;
- un microphone;
- une webcam.

La plupart des ordinateurs portables récents sont dotés d'une webcam, d'un microphone et de haut-parleurs intégrés.

#### **À l'aide! Je n'ai pas les équipements nécessaires**

Dans le cas où il vous manquerait du matériel requis ou que celui-ci ne serait pas fonctionnel, vous devez communiquer rapidement avec votre responsable de programme pour vérifier si des arrangements sont possibles. Dans le cas où vous choisiriez d'acheter un appareil, passez la commande tôt et attendez-vous à ce que les délais de livraison ne soient pas toujours respectés dans le contexte actuel. L'UdeS a des ententes avec certains fournisseurs qui offrent des [rabais étudiants](https://www.usherbrooke.ca/services-informatiques/repertoire/materiel-informatique-logiciels-et-impression/materiel-informatique/#c287046-1) sur certains produits.

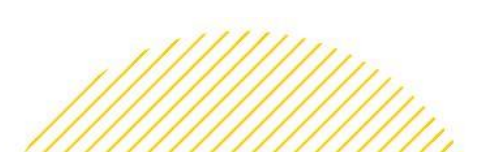

#### <span id="page-6-0"></span>**Boîte de messagerie institutionnelle**

Toute communication officielle de la part de l'UdeS passe par le courriel institutionnel. Il est donc essentiel d'activer votre adresse courriel @USherbrooke.ca et de la consulter quotidiennement. C'est par l'intermédiaire de cette adresse que votre enseignant communiquera avec vous. La page Courriel vous permet d'[activer](http://www.usherbrooke.ca/courriel/creation/), d'accéder et de [configurer](http://www.usherbrooke.ca/services-informatiques/repertoire/collaboration/courriel/configuration-exchange/) votre adresse courriel.

#### <span id="page-6-1"></span>**Moodle**

[Moodle](https://www.usherbrooke.ca/moodle2-cours/my/) continue d'exister en FAD et sera sûrement très utilisé dans la majorité des cours. Vous pouvez vous y rendre pour télécharger les dossiers et les fichiers (textes, présentations, vidéos, etc.) déposés par vos professeurs et pour consulter les consignes liées aux apprentissages et aux évaluations. De plus, vous pouvez y déposer vos devoirs, travaux d'équipe et examens en ligne. Les forums sont souvent utilisés sur Moodle.

- **Truc de pro :** 
	- Pour vous familiariser avec cet outil, il est recommandé de visiter la page [Documentation](https://wiki.usherbrooke.ca/display/MOODLE) Moodle. Vous y trouverez, entre autres, [comment accéder à la liste des cours,](https://wiki.usherbrooke.ca/pages/viewpage.action?pageId=1312870) une [aide pour l'étudiant](https://wiki.usherbrooke.ca/pages/viewpage.action?pageId=1311667) et une [aide générale.](https://wiki.usherbrooke.ca/pages/viewpage.action?pageId=1311603)

Selon les fonctionnalités de Moodle utilisées par vos enseignants, vous pourrez retourner au besoin consulter des éléments précis de la documentation. Ce sont d'abord et avant tout vos programmes et enseignants qui pourront vous guider vers les bonnes ressources selon les outils qu'ils utilisent.

#### **Besoin d'un coup de pouce pour vous y retrouver?**

Vous pouvez joindre le soutien téléphonique au 819 821-8000 poste 74444 ou par courriel au [moodle@USherbrooke.ca](mailto:moodle@USherbrooke.ca?subject=Demande%20de%20soutien%20technique%20Moodle).

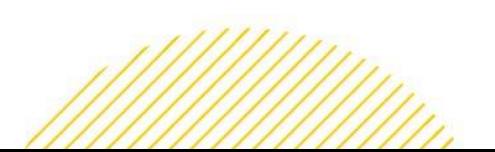

#### <span id="page-7-0"></span>**La webconférence pour les activités synchrones**

Deux services de webconférences sont mis de l'avant à l'UdeS. Assurez-vous de connaître l'option retenue par vos enseignants avant d'aller plus loin.

#### <span id="page-7-2"></span>**Teams**

**[Teams](https://www.usherbrooke.ca/services-informatiques/repertoire/collaboration/office-365/teams/)** peut être utilisé pour tenir des webconférences synchrones ainsi que pour collaborer à distance avec des documents partagés. Teams offre en effet différents mécanismes de collaboration à distance et de gestion des fichiers.

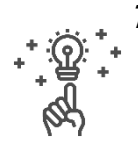

#### **Truc de pro :**

- [Téléchargez](https://www.microsoft.com/fr-ca/microsoft-365/microsoft-teams/download-app) l'application Teams sur votre ordinateur ;
- Regardez les tutoriels : joindre une séance de webconférence de cours [à distance Teams](https://www.usherbrooke.ca/coronavirus/fileadmin/sites/coronavirus/documents/enseignement/joindre_cours_distance.pdf) (PDF) et sou[s format vidéo.](https://web.microsoftstream.com/video/a235f481-6644-40b6-b784-da678d286503?list=studio)

#### <span id="page-7-3"></span>**Adobe Connect**

**[Adobe Connect](https://www.usherbrooke.ca/webconference/)** est accessible par l'intermédiaire de votre site de cours Moodle. En cas de besoin, consultez la page de[s problèmes techniques.](https://www.usherbrooke.ca/webconference/soutien/problemes-connus/)

#### **Truc de pro :**

- Effectue[z un test de connexion](https://www.usherbrooke.ca/webconference/?id=54664) au minimum 24 heures à l'avance pour vous assurer que vos accès fonctionnent et que vous avez le module d'extension (add-in) nécessaire.
- Pour les séances synchrones régulières, connectez-vous 15 minutes à l'avance.

#### <span id="page-7-1"></span>**L'infonuagique pour la gestion des fichiers**

#### <span id="page-7-4"></span>**Office 365**

Plusieurs logiciels de la suite Microsoft Office 365 (Word, Excel, PowerPoint, Teams, etc.) vous sont offerts sans frais par l'UdeS et peuvent être installés sur votre ordinateur, votre cellulaire ou votre tablette. La page qui présente la suite [Office 365](http://www.usherbrooke.ca/services-informatiques/repertoire/collaboration/office-365/) offre un accès rapide ainsi qu'une [documentation](http://www.usherbrooke.ca/services-informatiques/repertoire/collaboration/office-365/documentation/) pour vous familiariser avec ces outils. Vous pouvez aussi collaborer et partager vos fichiers avec vos équipes à travers l'outil [Groupe Office 365.](http://www.usherbrooke.ca/services-informatiques/repertoire/collaboration/office-365/groupe-office-365/)

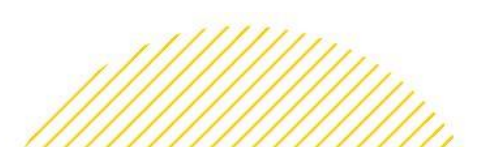

#### <span id="page-8-2"></span>**One Drive**

[OneDrive](http://www.usherbrooke.ca/services-informatiques/repertoire/collaboration/office-365/onedrive/) vous permet de sauvegarder vos fichiers dans un nuage, de les ouvrir ou de les modifier à partir de n'importe quel appareil que vous utilisez. OneDrive offre un espace de stockage en ligne gratuit de 1 téraoctet. Vous pouvez aussi synchroniser vos fichiers stockés dans OneDrive sur votre poste de travail (Windows ou Mac OS X) et partager des dossiers ou fichiers pour consultation ou coédition avec des collaborateurs. Pour plus d'informations, visitez la page [Aide et apprentissage de OneDrive.](https://support.office.com/fr-ca/onedrive)

<span id="page-8-0"></span>2

# **À quoi ressemble un cours en FAD ?**

- o [Plan de cours](#page-8-1)
- $\circ$  [Joindre mon enseignant](#page-9-0)
- o [Remettre mes travaux](#page-10-0)
- o [Travailler en équipe à distance](#page-11-0)
- o [Intégrité intellectuelle](#page-12-0)
- o [Enregistrement d'un cours](#page-12-1)
- o [Nétiquette](#page-13-0)

Les responsables de chaque programme d'étude jouissent d'une grande liberté quant au format d'un cours en FAD. Ce que vous vivrez sera fort probablement différent de ce qu'un collègue d'une autre faculté vivra comme expérience FAD. Les réponses fournies aux questions fréquentes qui suivent permettent de se faire une meilleure idée de la manière d'aborder et de suivre les différentes FAD offertes à l'Université de Sherbrooke pour la session d'été 2020.

#### <span id="page-8-1"></span>**Que dit mon plan de cours ?**

Le plan de cours est un document incontournable que vous devez absolument consulter. Parfois appelé *plan d'activité pédagogique*, il contient toute l'information relative à un cours et à son déroulement (ex. calendrier, contenu à l'étude, objectifs, évaluations, matériel requis, etc.). Il vous permet

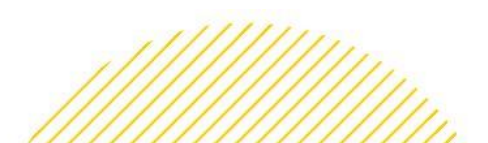

notamment de mieux cerner les exigences posées et de planifier votre démarche d'apprentissage. Dans un contexte de FAD, ce document devient une ressource précieuse puisque vous y trouverez les dates des séances synchrones, les modalités d'évaluation en FAD (examen à distance s'il y a lieu, travaux à coordonner à distance, séance de coaching, etc.)

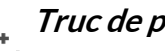

- **Truc de pro :**
	- Le plan de cours se trouve généralement dans votre site de cours Moodle.

#### <span id="page-9-0"></span>**Comment joindre mon enseignant ?**

Vous trouverez les coordonnées de votre enseignant ou enseignante dans le plan de cours ainsi que dans le [bottin de l'UdeS](https://www.usherbrooke.ca/bottin/personnes/recherche/). Au début de la session, votre enseignant ou enseignantes spécifiera le moyen de communication à privilégier (courriel, forum dans Moodle, etc.) ainsi que le délai de réponse, par exemple 48 heures ouvrables. N'hésitez pas à la ou le contacter si vous avez besoin de plus amples renseignements après avoir pris connaissance de ses consignes.

#### <span id="page-9-1"></span>**À quoi ressembleront les travaux et examens ?**

Les modalités d'évaluation à distance vous seront communiquées directement par vos enseignants et enseignantes. Certains enseignants les auront déjà détaillées dans le plan de cours. Consultez régulièrement votre [courriel UdeS](https://messagerie.usherbrooke.ca/) pour être au courant des dernières mises à jour.

En contexte FAD, les évaluations peuvent prendre différentes formes : travail pratique, résumé critique, travail d'analyse, mise en situation, apprentissage par problème, étude de cas, mandat, autoévaluation, présentation orale en séance synchrone, débat en ligne, fiches de lecture, etc. Chaque enseignant ou enseignante sélectionne ses modalités d'évaluation en FAD en fonction des cibles de formation du cours et de la faisabilité technopédagogique.

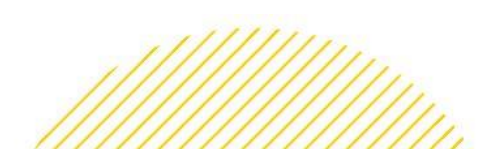

10

#### **Truc de pro :**

Le stress lié aux aspects technologiques est bien réel. N'hésitez pas à demander plus de clarification sur le déroulement, voire à demander d'effectuer une pratique ou simulation de l'évaluation. Par exemple, dans le cas d'un examen à distance, demander à votre enseignant s'il peut rendre disponible un exercice formatif similaire qui utilisera les mêmes technologies. Vous saurez ainsi à quel environnement technologique vous attendre et vous pourrez vous concentrer entièrement aux tâches liées à l'évaluation.

#### <span id="page-10-0"></span>**Comment remettre mon travail ?**

Dans un premier temps, révisez votre évaluation (erreurs d'inattention, orthographe, etc.) ;

Par la suite, pour les outils de remise en ligne qui le permettent, après l'envoi, vérifiez que l'envoi a bien fonctionné en ouvrant votre évaluation soumise depuis la plateforme elle-même (Moodle ou autre) et en constatant que tout y est.

En cas de problème technique pendant une évaluation synchrone (à heure et durée fixes), suivez les consignes données par votre enseignant. S'il n'en a pas donné, envoyez-lui votre évaluation par courriel, en utilisant votre adresse @USherbrooke. Envoyez-lui sans tarder une description et des captures d'écran pour lui expliquer ce qui vous empêche de remettre le travail dans les temps.

#### **Truc de pro :**

- 
- Remettez votre travail quelques heures avant la date limite de remise. Vous éviterez ainsi un stress intense en cas de pépins techniques… parfois, les ordinateurs décident de faire des mises à jour au mauvais moment!
- En cas de pépins techniques lors d'une évaluation à distance, suivez les consignes émises par votre enseignant ;
- Consultez <u>les chroniques de *[Soutien à l'apprentissage](https://www.usherbrooke.ca/etudiants/soutien-a-la-reussite/soutien-a-lapprentissage/#c115303)*.</u>

#### <span id="page-11-0"></span>**Comment travailler en équipe à distance ?**

Votre programme et votre enseignant peuvent avoir identifié des outils et des pratiques particulières pour réaliser les travaux à distance; c'est d'abord auprès de votre enseignant que vous devriez vérifier.

Dans le cas où aucune modalité particulière n'est prévue, **Teams** propose différents outils qui facilitent le travail d'équipe. Vous pouvez [créer une](https://www.usherbrooke.ca/services-informatiques/repertoire/collaboration/office-365/teams/#c285789)  [équipe Teams,](https://www.usherbrooke.ca/services-informatiques/repertoire/collaboration/office-365/teams/#c285789) y [ajouter vos coéquipiers,](https://web.microsoftstream.com/video/f3127520-d968-4495-8a9d-4ef46f296e6d) et ensuite y échanger par écrit, partager des fichiers collaboratifs ou y [tenir des rencontres de](https://www.youtube.com/watch?v=dyQzrBMLu_8&feature=youtu.be)  [webconférence.](https://www.youtube.com/watch?v=dyQzrBMLu_8&feature=youtu.be)

**Trouver des coéquipiers** : Il peut être plus compliqué de trouver des coéquipiers dans un cours à distance. Si l'enseignant n'a pas déjà prévu de mécanisme, vous pourriez utiliser le forum Moodle ou la conversation Teams du cours pour former votre équipe.

#### **Truc de pro :**

- Une rencontre d'équipe dans Teams peut être planifiée directement à partir de Teams ou au moyen du calendrier Outlook. Dans les deux cas, la rencontre apparaît dans vos deux calendriers ;
- Établissez un ordre du jour pour structurer vos réunions ;
- Pour les équipes plus nombreuses, désignez un animateur qui veille au respect du temps et assigne les tours de parole pour veiller à ce que chacun soit bien entendu ;
- Prévoyez un secrétaire pour la prise de notes ;
- Privilégiez l'utilisation d'outils collaboratifs en temps réels avec commentaires et suivi des modifications plutôt que l'échange par courriel de versions de travail successives (ex : document Word placé dans l'onglet fichiers Teams ou dans un l'espace OneDrive partagé par un des membres de l'équipe).
- Consultez les chroniques du sout[ien à l'apprentissage](https://www.usherbrooke.ca/etudiants/soutien-a-la-reussite/soutien-a-lapprentissage/#c115307).

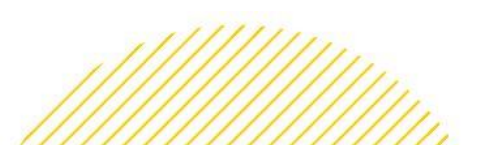

#### <span id="page-12-0"></span>**Comment m'assurer d'être intègre dans mes travaux ?**

Faire preuve d'intégrité, c'est adopter un comportement responsable, juste et ouvert envers soi et envers les autres dans le respect de la communauté intellectuelle dont on fait partie. Avant de remettre un travail, voici [un outil](https://www.usherbrooke.ca/etudiants/fileadmin/sites/etudiants/documents/soutien_a_la_reussite/Remise_travail_questions_final_20190607.pdf)  en 5 [questions qui cible l'intégrité d'un travail](https://www.usherbrooke.ca/etudiants/fileadmin/sites/etudiants/documents/soutien_a_la_reussite/Remise_travail_questions_final_20190607.pdf).

Sachez qu'il est également possible que l'enseignant vous demande de signer la [Déclaration d'intégrité](https://www.usherbrooke.ca/ssf/fileadmin/sites/ssf/documents/Antiplagiat/Declaration-CHAQUE_TRAVAIL-CU-2013-04-03-formulaire-a.pdf) lors de la remise de votre travail.

#### **Exemples de comportements à adopter**

- Bien se préparer, lire les consignes, planifier et bien gérer son temps ;
- Respecter les consignes, utiliser seulement ce qui est permis ;
- Collaborer avec d'autres étudiants seulement dans les limites permises par l'enseignant ;
- Attribuer la source de tout ce qui provient d'autrui (incluant la traduction) ;
- Réutiliser un travail antérieur seulement si une autorisation a été obtenue ;
- Dans un travail d'équipe, s'assurer que chaque coéquipier connaisse et respecte les principes d'intégrité.

#### **Truc de pro :**

- [Comment trouver des images libres de droits](https://www.usherbrooke.ca/ssf/antiplagiat/jenseigne/comment-trouver-des-images-libres-de-droits/)
- [Copier, coller...](https://www.youtube.com/watch?v=848OESaFdas&feature=youtu.be) et citer (vidéo)

#### <span id="page-12-1"></span>**Puis-je enregistrer un cours ?**

Il pourrait être tentant de faire un enregistrement, audio ou vidéo, d'un cours dans le but de faciliter vos périodes d'études par la suite. Toutefois, pour le faire, vous devez avoir demandé et obtenu l'autorisation de la personne enseignante. Cette dernière a le droit de refuser que son cours soit enregistré ou de préciser des limites à l'utilisation de l'enregistrement. Des questions légales aussi sérieuses que le droit à l'image et le droit à la vie privée sont en effet en jeu.

Si vous avez obtenu l'autorisation d'enregistrer, vous devez le faire en respectant aussi le droit à l'image et le droit à la vie privée des étudiants du cours et le droit d'auteur de tout matériel présenté pendant le cours.

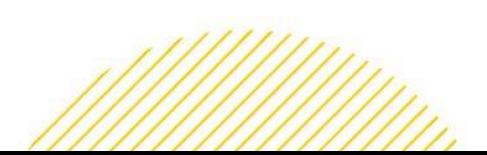

**Consentement à l'enregistrement** - Il demeure toutefois possible que votre enseignant décide d'enregistrer une séance. Dans ce cas, et en raison du contexte exceptionnel, la consigne selon laquelle il est nécessaire d'obtenir le consentement écrit des étudiants et étudiantes à un enregistrement est « suspendue jusqu'à nouvel ordre », comme l'indique la page [Coronavirus -](https://www.usherbrooke.ca/coronavirus/enseignement-a-distance/personnel-enseignant/#c298799) [UdeS](https://www.usherbrooke.ca/coronavirus/enseignement-a-distance/personnel-enseignant/#c298799) (consultée le 29 avril 2020).

#### <span id="page-13-0"></span>**La formation en ligne requiert-elle une certaine nétiquette ?**

[La nétiquette](https://www.usherbrooke.ca/a-propos/contacter-udes/medias-sociaux/netiquette/) est un ensemble de règles de savoir-vivre, de respect et de politesse lors de l'utilisation des moyens de communication électroniques. On ne parle pas seulement d'éviter tout langage inapproprié, mais aussi de faire attention aux malentendus lors de l'utilisation de l'humour ou du sarcasme, par exemple.

#### **À privilégier**

- Communiquer avec autant de respect que dans un échange face à face.
- Vouvoyer le personnel, à moins que le tutoiement ne soit autorisé.
- Bien relire ses communications (vérifier les fautes, la pièce jointe, etc.) avant de les envoyer.
- Signer ses courriels et communications.
- Répondre à tous, seulement si le contexte est approprié.

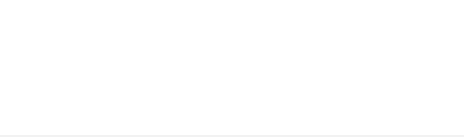

<span id="page-14-0"></span>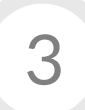

## **Mes conditions gagnantes en FAD**

- o [Adapter son environnement](#page-14-1) de travail
- o [Stratégie d'étude](#page-15-0)
- o [Explorer à distance \(bibliothèque\)](#page-15-1)
- o [Motivation](#page-16-0)
- o [Gestion du](#page-16-1) stress
- o [Autonomie](#page-17-0)

L'apprentissage à distance apporte son lot de défis personnels et organisationnels auxquels vous devez vous adapter pour assurer la réussite de vos études. Ayez à l'esprit que la clé de votre succès repose sur certaines conditions qui requièrent de votre part un réel engagement personnel, une grande autonomie et une bonne organisation. Les énoncés qui suivent donnent des pistes d'actions à mettre en œuvre pour favoriser l'atteinte des objectifs que vous vous fixez**.**

#### <span id="page-14-1"></span>**J'adapte mon environnement**

Étudier à distance vous donne la liberté de choisir votre lieu d'études. Pour cette raison, portez une attention particulière à l'aménagement de votre espace de travail. Prenez quelques instants pour vous aménager un espace qui favorise la productivité et qui est propre, agréable et fonctionnel. Évitez les endroits qui peuvent facilement vous distraire ou diminuer votre concentration (ex : proche de la télévision ou dans votre lit).

#### **Truc de pro :**

- Optez pour un lieu silencieux, sans bruits de fond et bien éclairé : idéalement, les sources lumineuses devraient se situer devant vous.
- Constamment déconcentré par vos alertes? N'hésitez pas à les désactiver.

15

Pour éviter le risque de développement de troubles musculosquelettiques, ne négligez pas l'ergonomie de votre [poste de travail](https://www.usherbrooke.ca/coronavirus/fileadmin/sites/coronavirus/documents/teletravail/2-Ergonomie_te__le__travail.pdf) à la maison. Il est recommandé d'intégrer des micropauses lors de vos périodes d'études : inspirez-vous de ce [programme!](https://www.usherbrooke.ca/immeubles/fileadmin/sites/immeubles/documents/sante_securite/Micropauses-2.pdf)

#### <span id="page-15-0"></span>**J'établi<sup>s</sup> des stratégies d'études**

Typiquement, un cours de 3 crédits au premier cycle représente 135 heures, soit une moyenne de 9 heures par semaine durant 15 semaines. Dans un cours en présentiel, ce nombre d'heures inclut les cours en classe, les lectures, les travaux individuels et en équipe, ainsi que les évaluations. Bien que le temps passé en séance synchrone puisse être inférieur au temps passé en classe, un cours en FAD représente le même nombre d'heures qu'un cours en présentiel au niveau de votre implication.

#### **Truc de pro :**

- Identifiez les moments à propices pour suivre votre cours en ligne.
- Inscrivez les séances synchrones à votre agenda et les éléments importants du cours.
- Découpez les modules en plus petites sections d'étude : fixez-vous des objectifs d'étude réalistes!
- Considérez aussi les périodes de plus courte durée : on peut accomplir beaucoup de choses en 20 minutes! Mieux vaut progresser à petites bouchées mais régulièrement, qu'un sprint unique.
- Évitez les pièges de la procrastination en vous visualisant en train d'étudier. Vous tendrez ainsi une embuscade à votre cerveau et vous trouverez cela plus facile de vous mobiliser pour étudier.

#### <span id="page-15-1"></span>**La gestion du temps reste malgré tout un défi ?**

Connaissez-vous [l'application Agenda](https://www.usherbrooke.ca/agenda/)? Elle permet de créer un horaire sur mesure tout en intégrant automatiquement vos cours et donne accès à des rapports et bilans.

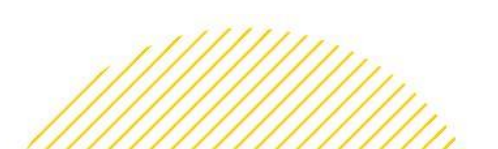

#### <span id="page-16-2"></span>**J'explore à distance**

Dans le contexte de FAD, vous avez accès à plusieurs ressources et services à distance du [Service des bibliothèques et archives de l'UdeS](https://www.usherbrooke.ca/biblio/). Vous disposez d'aide ou de conseils à la recherche documentaire. Il existe même un service d[e clavardage](https://www.usherbrooke.ca/biblio/services-offerts/clavardage/) pour communiquer avec les bibliothécaires !

#### <span id="page-16-0"></span>**Je cultive la motivation**

Afin de rester stimulé et motivé dans la réalisation de vos cours à distance :

- Planifiez un horaire de travail réaliste… et respectez-le ;
- Priorisez les actions pour atteindre vos objectifs ;
- Fixez-vous des objectifs réalisables dans votre temps disponible ;
- Félicitez-vous pour chaque réalisation ;
- Soyez actifs dans les forums de vos cours et discutez avec d'autres étudiants pour briser l'isolement ;
- Insérez des pauses actives (bouger, marcher, s'étirer) et des moments de détente et de plaisir.

Il est important de trouver votre équilibre entre une discipline d'étude et une flexibilité dans votre horaire. Lorsque l'horaire est trop rigide, rapidement, on se décourage. Regarder son horaire chaque jour et le suivre : ça, c'est motivant !

#### **Vous avez une légère tendance à attendre à la dernière minute pour faire vos travaux ?**

Suivez [les conseils](https://www.usherbrooke.ca/etudiants/actualites/chroniques/soutien-apprentissage/soutien-apprentissage/article/31359/) offerts par le SVÉ!

#### <span id="page-16-1"></span>**Je gère mon stress**

[Gérer son](https://www.usherbrooke.ca/etudiants/soutien-a-la-reussite/soutien-a-lapprentissage/#c115293) stress, c'est apprendre à vivre avec les sources de stress. C'est normal d'être stressé, voire de se sentir dépassé. C'est important alors de reconnaître les facteurs stressants de notre vie, d'accueillir sans jugement nos émotions et de les décoder. On peut ensuite se faire un plan d'action comme aller se chercher du support auprès d'un ami ou un professionnel,

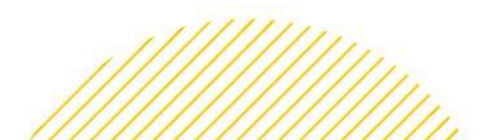

écrire dans un journal, faire une relaxation, du sport ou toute autre activité pour prendre soin de soi.

Vous aimeriez aller chercher du support supplémentaire ? Voici quelques ressources ciblées selon la source de stress :

- [Gestion du stress \(UdeS\)](https://www.usherbrooke.ca/etudiants/soutien-a-la-reussite/soutien-a-lapprentissage/#c115293)
- Enjeux financiers [: la Fondation FORCE](https://www.usherbrooke.ca/etudiants/soutien-a-la-reussite/outils-pour-reussir/fondation-force/)
- La sérénité et le calme mental

#### <span id="page-17-0"></span>**Je perfectionne mon autonomie**

Être autonome, c'est se connaître soi-même, connaître ses limites, c'est savoir réfléchir, c'est prendre l'initiative de s'appuyer sur des ressources numériques afin de répondre à ses questions.

Être autonome ne veut pas dire s'organiser seul. Au contraire, cela signifie d'être capable d'identifier lorsque l'on a besoin d'un coup de pouce pour nous aider à progresser.

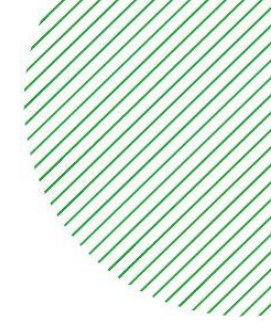

# <span id="page-18-0"></span>Table des matières exhaustive

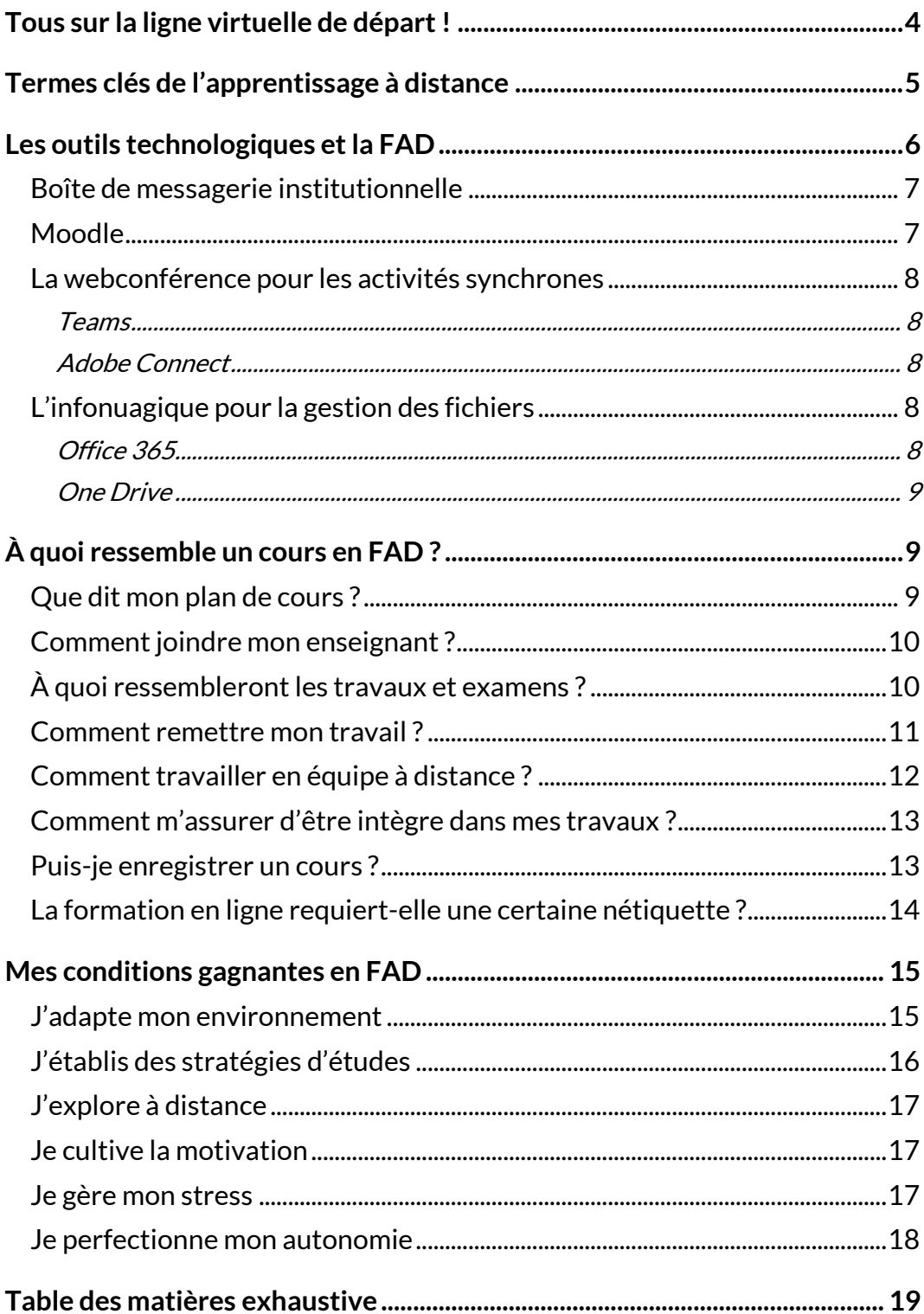

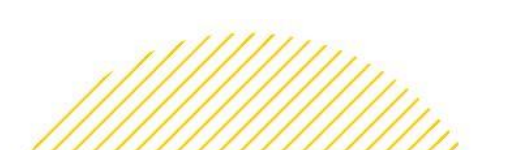

19